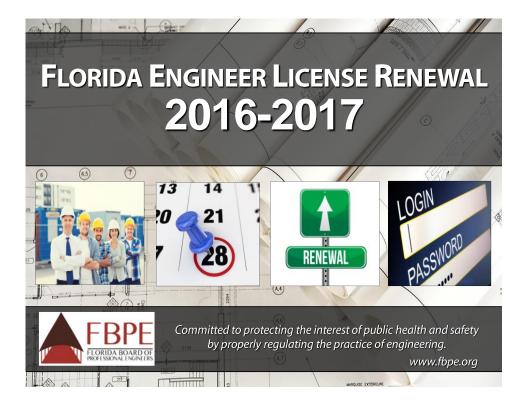

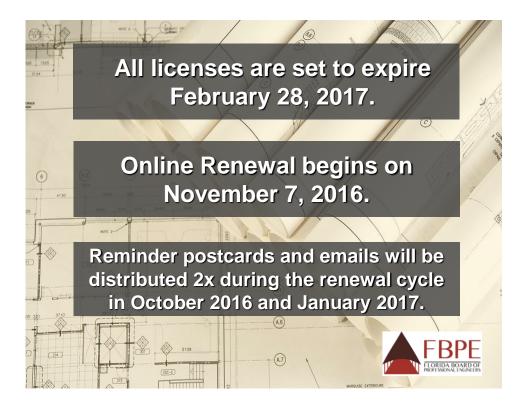

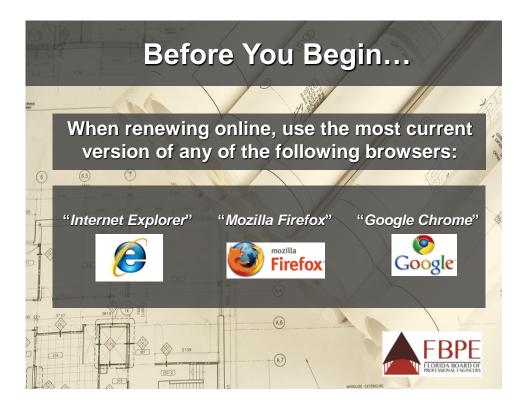

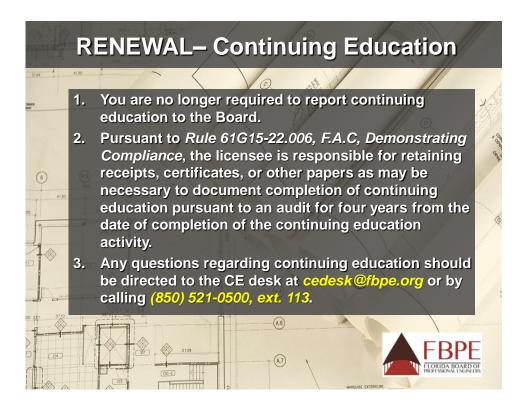

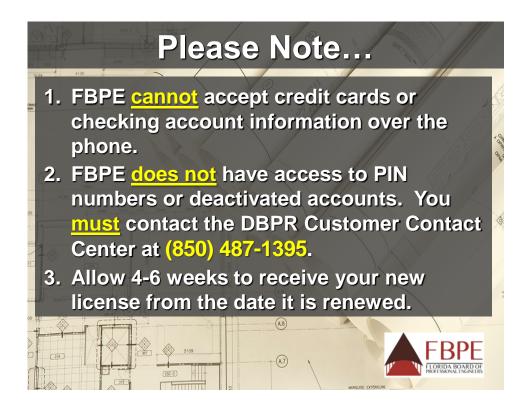

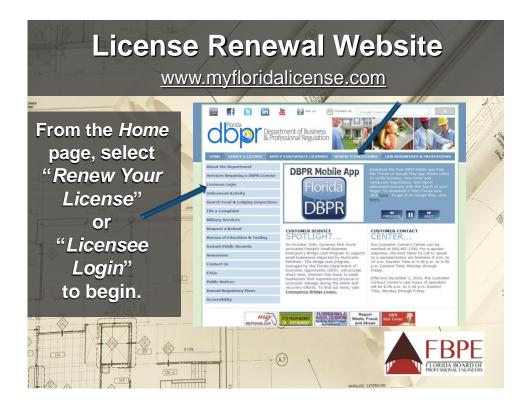

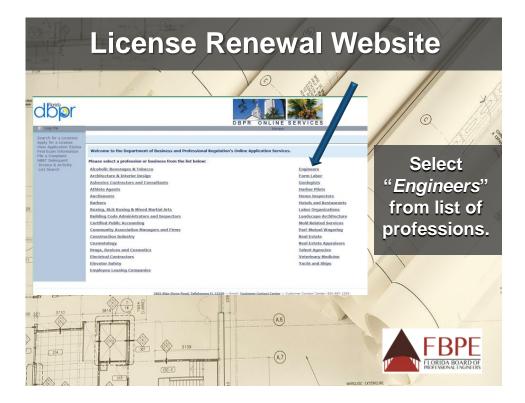

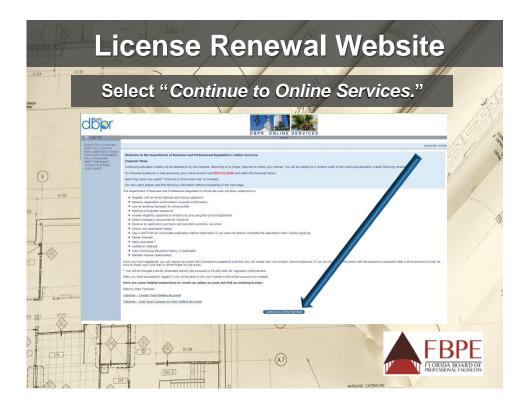

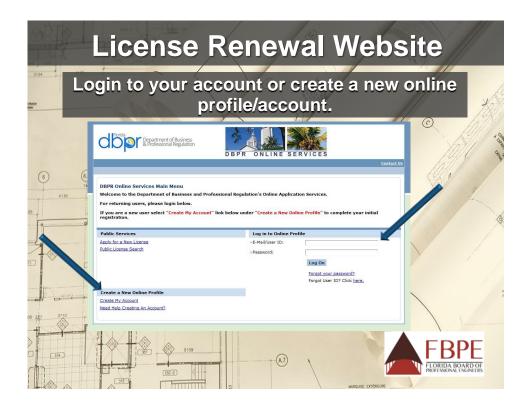

| Us                                                              | er Regi                                                                                                    | stration                                                                                                    |                                              |
|-----------------------------------------------------------------|----------------------------------------------------------------------------------------------------|----------------------------------------------------------------------------------------------------|----------------------------------------------|
| 3134 4130                                                       | Paries<br>Department of Business<br>& Professional Regulation                                                                                                    | DBPR ONLINE SERVICES                                                                                                    |                                              |
| When creating a new account complete all the information on     | User Registration<br>After extening all of the information requested b<br>with a temporar password. You will need this to<br>e-mail in a short period of time please check you<br>Enter your classifiand grass "near".<br>Press "Previous" to return to the previous screen.<br>Press "Cancel" to aneith the agricults and reterin to the | olee, van will excelve an e-mail frem myflerdalicense®myflerdali<br>meerer, paaseert to complete year registration. If yea de not rec<br>r Spam folder.                                                                                                    | Longe ( Londol 10)                           |
| this page.                                                      | Account Owner Contact Information -First Name: Second Name: -Last Name:                                                                                                    |                                                                                                    |                                              |
| NOTE: You will link<br><u>ALL</u> your<br>professional licenses | Account Login<br>-Email:<br>-Confirm Email:<br>-User 10:<br>Use email address as user id:<br>Or enter your own user id:<br>Password Recovery (in case you freet your password, you                                                                                                    | (a.g. sama@domain.com)                                                                                                    |                                              |
| to this registration name, including your                       | -Secret Question:<br>Select a predefined question:<br>Or write your own question:<br>-Secret Answer:<br>Security Heasures (This below to prevent automated regist                                                                                                    | Internet in the second second se |                                              |
| Certificate of<br>Authorization.                                | Type the characters from the picture below (without speces):                                                                                                    | Type the show words into the below.                                                                                                    |                                              |
|                                                                 | 5109                                                                                                    |                                                                                                    | FBPE<br>FLORIDA BOARD OF<br>FLORIDA BOARD OF |

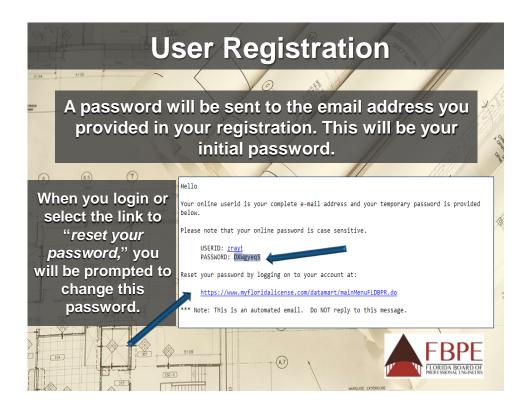

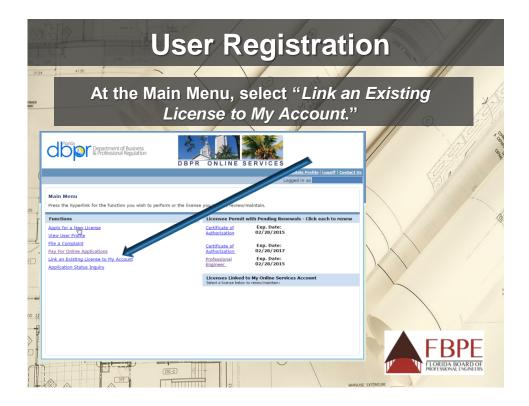

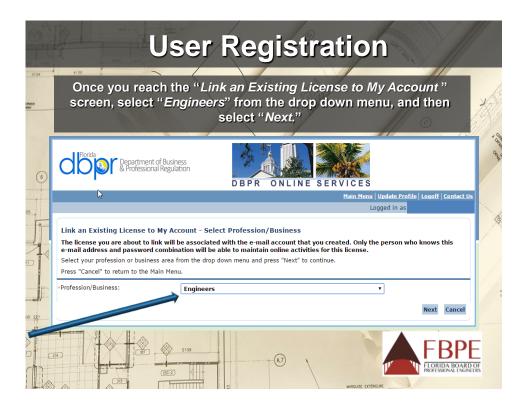

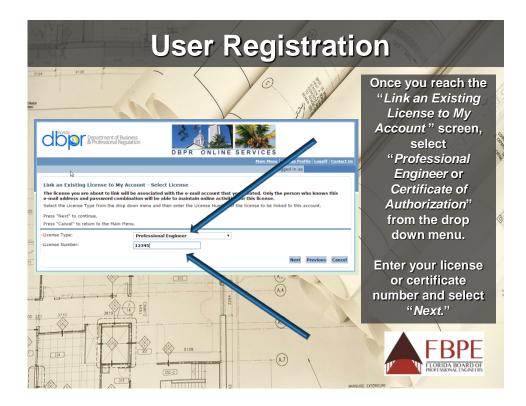

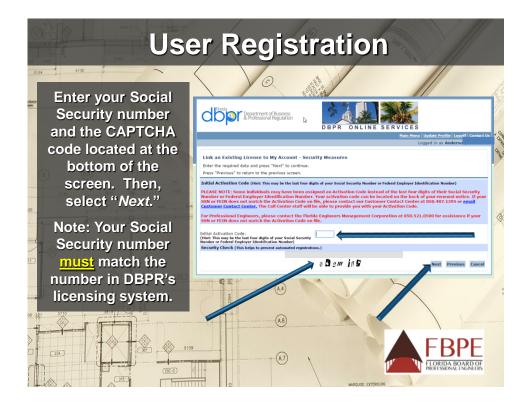

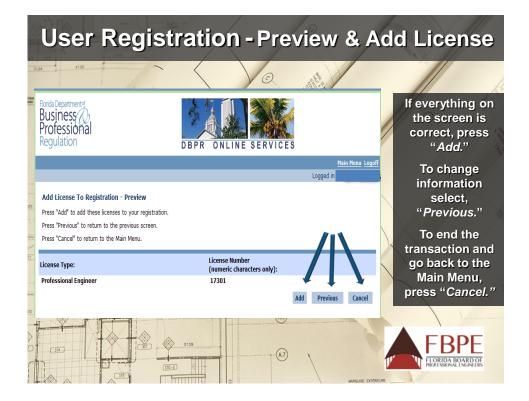

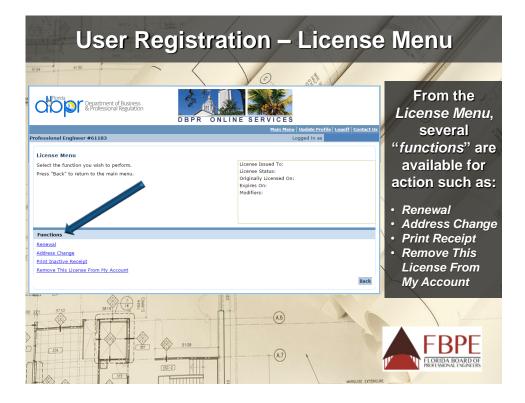

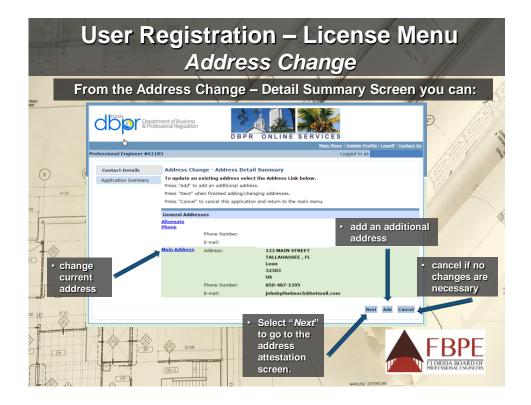

| (Fr. 1)<br>25 1925<br>3124 | Use                                 |                                                                               |                                                  | n – Lice<br>s <i>Change</i>                                   | ense Menu<br>e                                        |             |
|----------------------------|-------------------------------------|-------------------------------------------------------------------------------|--------------------------------------------------|---------------------------------------------------------------|-------------------------------------------------------|-------------|
| n                          | eed to revi                         | ew the da                                                                     | ita and press                                    |                                                               | nary Screen you will<br>o go to the attestation<br>s. | ANN 0       |
| 6                          | Professional Engineer #611          | ment of Business<br>ssionar gulation                                          | DBPR ONLINE SE                                   | RVICES<br>Main Henu   Medete Profile   LeastI<br>Logged in as | II Contact Us                                         | Senar Senar |
| 25                         | Contact Details Application Summary | Address Change - Ap<br>Review the data and pre-<br>Press "Previous" to return | ss "Submit" to continue.                         |                                                               |                                                       | 0           |
| 1                          |                                     | Address Change Summa                                                          | 5927                                             |                                                               |                                                       |             |
| TY                         |                                     | License Type:<br>Application Date:                                            | Professional Engineer<br>11/03/2016 (mm/dd/yyyy) |                                                               |                                                       |             |
|                            |                                     | Addresses                                                                     |                                                  |                                                               |                                                       |             |
|                            |                                     | General Addresses                                                             |                                                  |                                                               |                                                       |             |
| - P                        |                                     | Alternate Phone                                                               |                                                  |                                                               | ~                                                     |             |
|                            |                                     |                                                                               | Phone Number:<br>E-mail:                         |                                                               |                                                       | P           |
| 00 221                     |                                     | Main Address                                                                  | Address:                                         | 123 MAIN STREET<br>TALLAHASSEE , FL<br>Leon<br>32303<br>US    |                                                       |             |
| 2                          |                                     |                                                                               | Phone Number:                                    | 850-487-1395                                                  |                                                       |             |
|                            |                                     |                                                                               | E-mail:                                          | johnbythebeach@hotmail.com                                    | Cancel                                                |             |

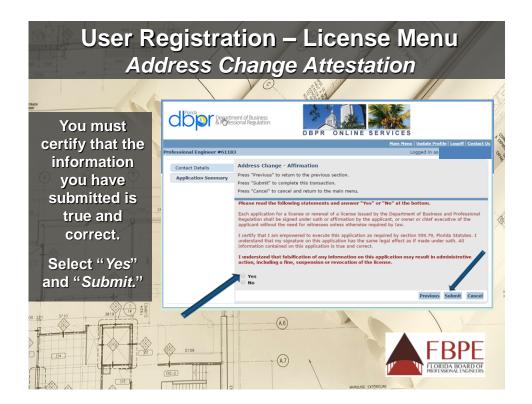

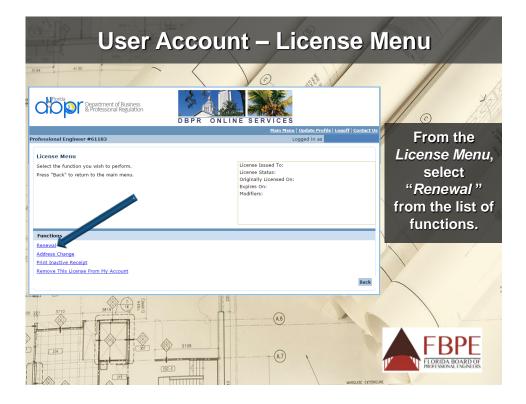

| User Account – Renewal Menu<br>Renew Your License |                                                                          |                                                                                                    |  |  |  |
|---------------------------------------------------|--------------------------------------------------------------------------|----------------------------------------------------------------------------------------------------|--|--|--|
|                                                   | Select, " <i>Next</i> " when you are ready to begin the renewal process. |                                                                                                    |  |  |  |
|                                                   | Florida<br>Departm<br>& Profes                                           | tent of Business<br>sional Regulation                                                                                                    |  |  |  |
| Pr                                                | ofessional Engineer #6129                                                | Main Henu   Update Profile   Logoff   Contact Us<br>S Logged in as                                                                                                    |  |  |  |
| 25                                                | Introduction<br>Name and<br>Personal/Organization                        | Renewal - Introduction<br>Welcome to the renewal page for your Professional Engineer License.<br>Please follow the directions on the following screens to renew your license for the next biennium. If                                                                           |  |  |  |
|                                                   | Details<br>Contact Details<br>Attestation - Continuing<br>Education      | you should have any questions, you may contact the Florida Board of Professional Engineers at<br>850.521.0500 or e-mail <u>renewal@fbpe.org</u> for more information.<br>Press "Next" to continue.<br>Press "Cancel" to cancel this application and return to the previous menu. |  |  |  |
|                                                   | Attestation - Disciplinary<br>Action<br>Application Summary              | Next Cancel                                                                                                    |  |  |  |
|                                                   |                                                                          |                                                                                                    |  |  |  |

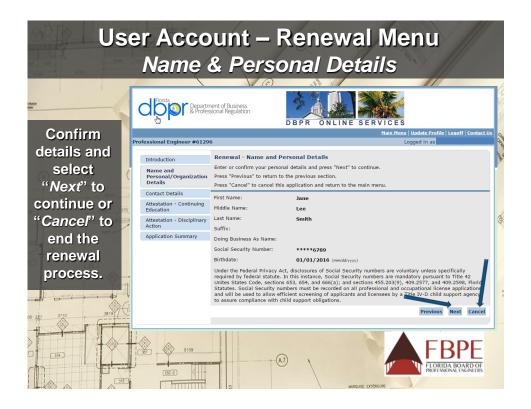

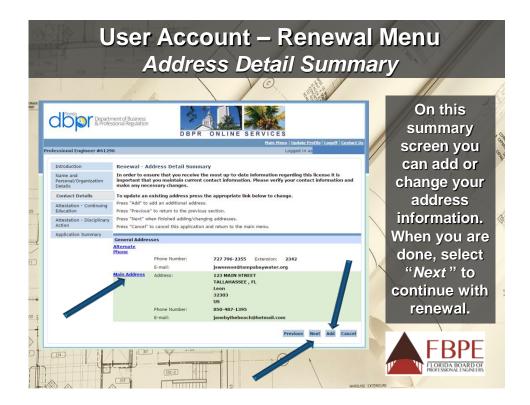

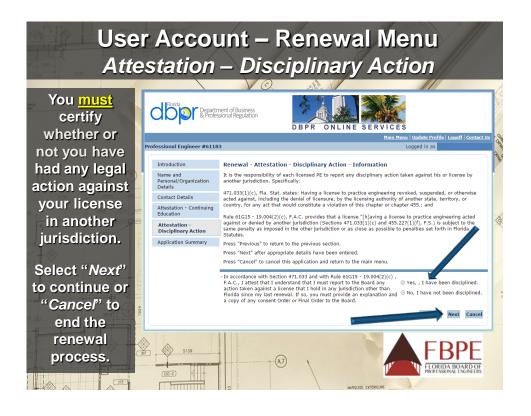

## User Account – Renewal Menu Attestation – Continuing Education Department of Business & Professional Regulation You must certify ONLINE that you have already Introduction Renewal - Attestation - Continuing Education - Information completed your A PE renewing current/active must have completed eighteen (18) hours of hour of Board-approved laws and rules, one (1) hour of ethics, four (4) hou hours in any topic related to the practice of engineering. Name and Personal/Organization Details continuing Contact Details A PE re ewing after February 28, 2017 is delinquent and must pay an additio nal fee of \$100 to re education (CE) Incense. A PE whose license is currently delinquent and who does not renew by February 28, 2017 will have his or her license go **null and void** on March 1, 2017. Attestation - Discipl Press "Previous" to return to the previous sect requirement or Application Sun Press "Next" after appropriate details have been entered Press "Cancel" to cancel this application and return to the main will have your CE ennium 2017-2019, a licensee must complete a to (18) hours of continuing education including one ( otal of (1) hour of 's of completed by one (1) ho March 1, 2017. (4) years Select "Next" to continue or "Cancel" to end (1.6) the renewal 5109 process. -A7 313 - -----

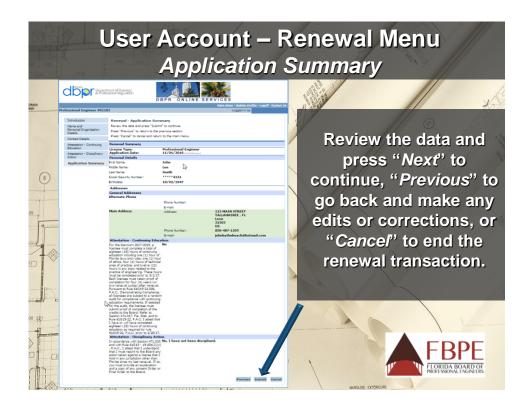

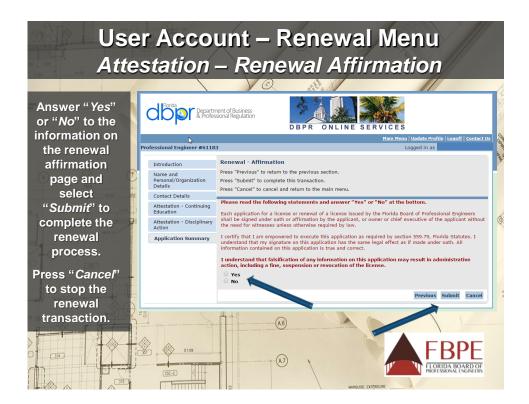

| User Account – Renewal Menu<br>Application Confirmation |                                                                                                    |                                                                                |                                                                             |        |  |
|---------------------------------------------------------|----------------------------------------------------------------------------------------------------|--------------------------------------------------------------------------------|-----------------------------------------------------------------------------|--------|--|
| 100 1 etc. 1                                            | ppiicatio                                                                                                    |                                                                                | mmation                                                                     |        |  |
| Once you have<br>provided all of the                    | Popartment of A Professional R                                                                                                    | egulation                                                                      | PR ONLINE SERVICES                                                          |        |  |
|                                                         |                                                                                                    |                                                                                | Main Menu   Update Profile   Logoff   Contact Us                            |        |  |
| appropriate data                                        | Professional Engineer #81811                                                                                                    |                                                                                | Logged in as                                                                | 1 der  |  |
| to submit for                                           | Confirmation                                                                                                    |                                                                                |                                                                             | Ser. C |  |
| renewal, select<br>" <i>Pay Now.</i> "                  | Your information has been submitted. An email has been sent to the email address associated with your DBPR Online Services<br>account. If you do not receive this email you may verify the address where the message was sent by selecting 'Main Menu'' was<br>then 'View User Profile'. Updates to where future emails are delivered can be made by selecting the "Edit" function and updating<br>your email address. |                                                                                |                                                                             |        |  |
|                                                         | You are required to pay the amou                                                                                                    | You are required to pay the amount below for your application to be processed. |                                                                             |        |  |
| Only coloct                                             | If you have questions regarding y<br>Press the "Pay Now" button to finali                                                                                                    |                                                                                | Activity Fee) then please search in our online <u>FAO system</u> ,          | -      |  |
| Only select                                             |                                                                                                    |                                                                                | return to the Main Menu to submit additional applications prior to payment. |        |  |
| "Submit                                                 | Fees                                                                                                    |                                                                                |                                                                             | R      |  |
| Additional                                              | Unlicensed Activity:                                                                                                    | \$5.00                                                                         |                                                                             | 1      |  |
| Applications" if                                        | Act Renewal:                                                                                                    | \$93.75                                                                        |                                                                             |        |  |
| □ you are                                               | Total Amount Due:                                                                                                    | \$98.75                                                                        |                                                                             | 1      |  |
| attempting to                                           | Deficiencies                                                                                                    |                                                                                |                                                                             | 1.1    |  |
| renew multiple                                          | 1. Insufficient license fee paymer                                                                                                    | ıt.                                                                            |                                                                             | 1      |  |
| licenses.                                               |                                                                                                    |                                                                                | Pay Now Submit Additional Applications                                      | 2.     |  |
|                                                         | <u></u>                                                                                                    |                                                                                |                                                                             |        |  |
|                                                         | 5109                                                                                                    | (A)                                                                            |                                                                             | OF     |  |
|                                                         |                                                                                                    |                                                                                |                                                                             | ERS    |  |

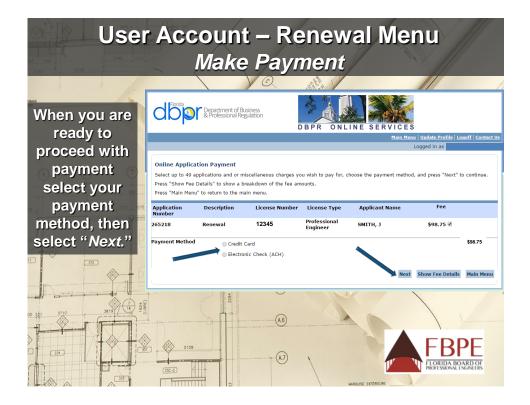

| 1 Stores  |                       | Use                                          | er Account – Re                                                                                                    |                                               | Menu                                                                                                    |
|-----------|-----------------------|----------------------------------------------|----------------------------------------------------------------------------------------------------|-----------------------------------------------|----------------------------------------------------------------------------------------------------|
| 25        |                       |                                              | Confirm Pay                                                                                                    | /ment                                         | and the second second s |
| 1         |                       |                                              | V Q                                                                                                    | 1120                                          |                                                                                                    |
| 122       |                       | Department of Busin<br>& Professional Regula | ess<br>DBPR ONLINE SERVICES                                                                                                  |                                               | Confirm your<br>payment                                                                                                    |
|           | Professional Engin    | eer # 12345                                  |                                                                                                    | Main Menu License Menu Logoff<br>Logged in as | method                                                                                                    |
|           |                       | ment choice and press "N                     | lext" to pay for these applications and/or miscellaneous charges.<br>nue with the payment and return to the previous screen. |                                               | selection and<br>fee, then                                                                                                    |
| 2:        | Application<br>Number | Description                                  | Applicant Name                                                                                                    | Fee                                           | select "Next"                                                                                                    |
|           | 138376                | Renewal                                      | Smith, J.                                                                                                    | \$98.75                                       | or " <i>Cancel</i> " to                                                                                                    |
| 111 1. 12 |                       |                                              |                                                                                                    | Total \$98.75                                 | return to the previous                                                                                                    |
|           | Payment Method:       | Credit Card                                  | •                                                                                                    |                                               | screen.                                                                                                    |
| 1         |                       |                                              |                                                                                                    | Next Cancel                                   |                                                                                                    |
| 00        | *****                 |                                              |                                                                                                    |                                               |                                                                                                    |
|           | 34                    |                                              | 5109 - (A)                                                                                                    |                                               | FBPE                                                                                                    |
| 1         |                       |                                              |                                                                                                    |                                               | FLORIDA BOARD OF<br>PROFESSIONAL ENGINEERS                                                                                                    |

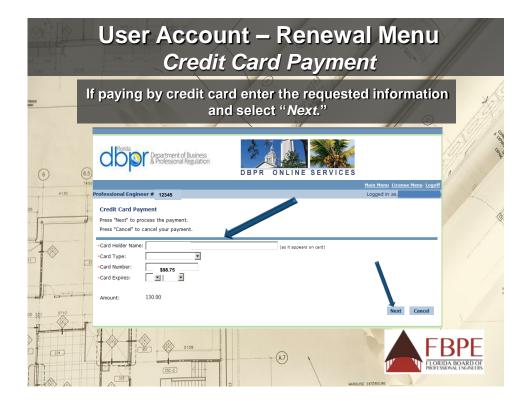

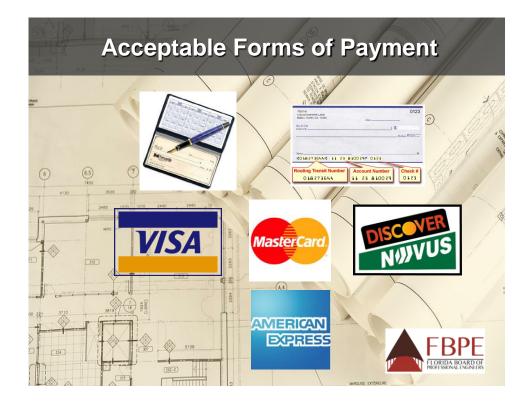

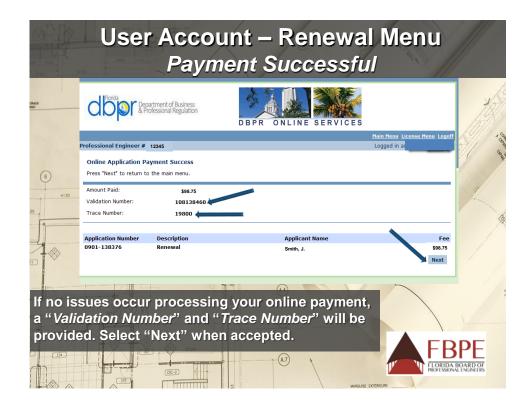

## **User Registration – Validate Your License**

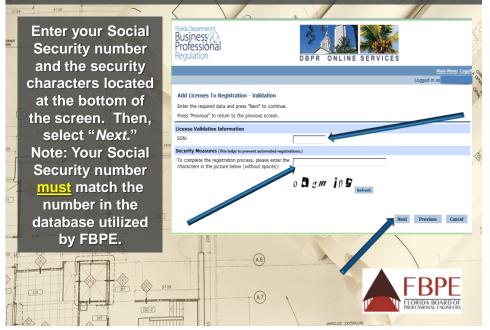